## 【VoLTE】VoLTE

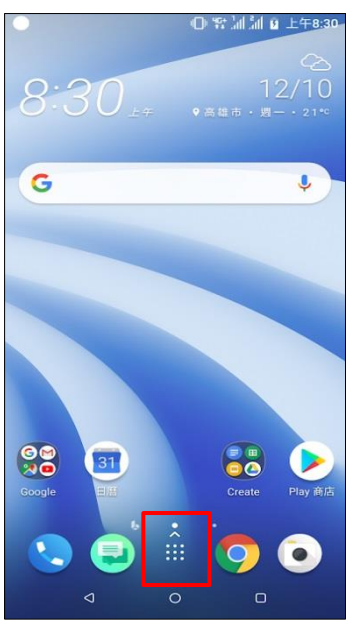

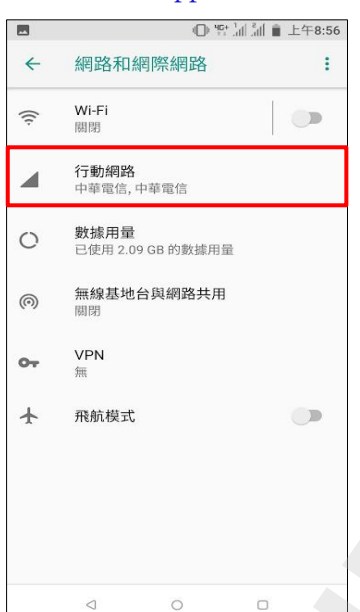

4.行動網路 5.進階

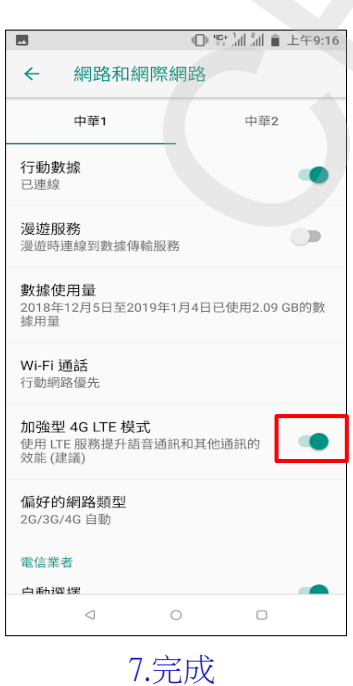

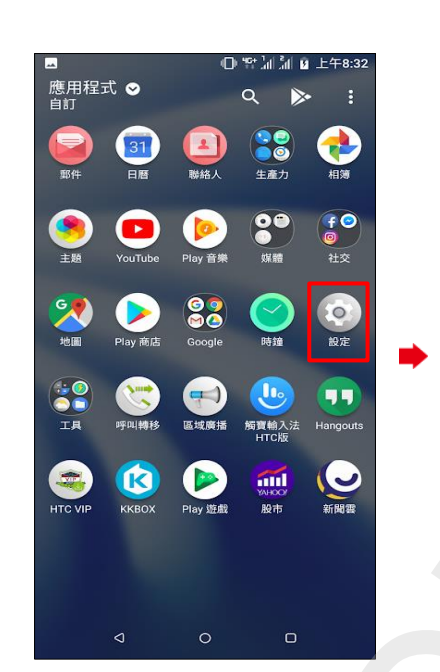

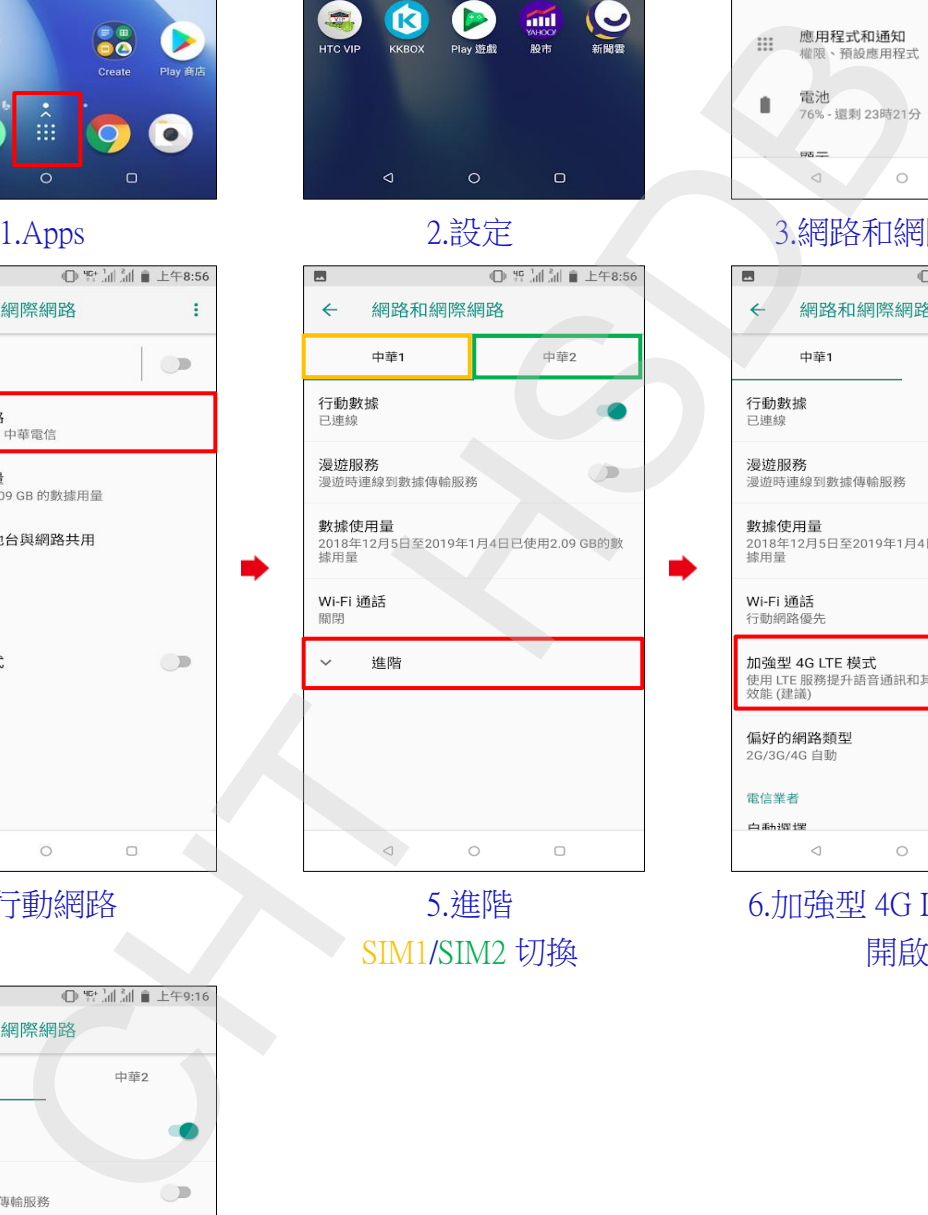

SIM1/SIM2 切換

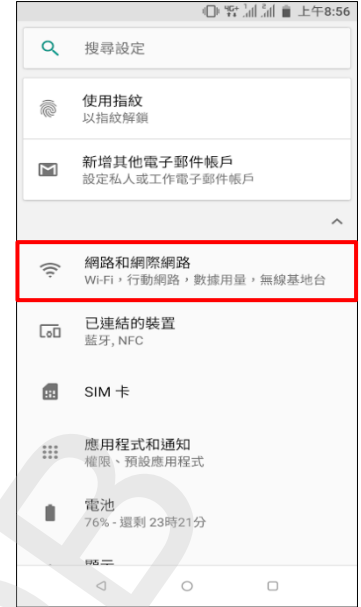

## 1.Apps 2.設定 3.網路和網際網路

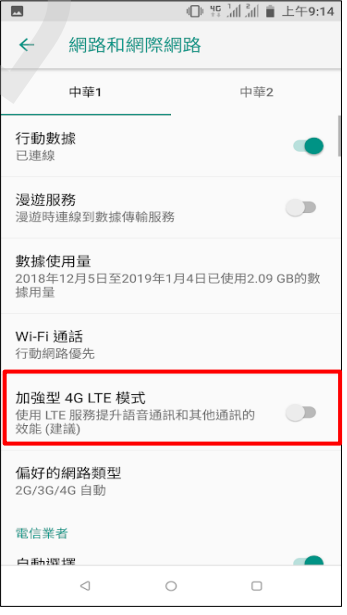

6.加強型 4G LTE 模式 開啟